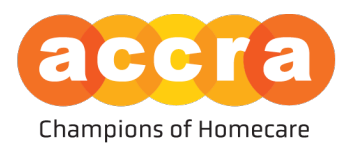

## Users who are both a Caregiver/Responsible Party

Caregiver View – when users who are both a caregiver and Responsible Parties log into the Accra Access Portal, they will see the portal in the Responsible Party view by default. If you wish to view the portal as a caregiver, select your initials at the top righthand corner and then toggle on the "Caregiver View".

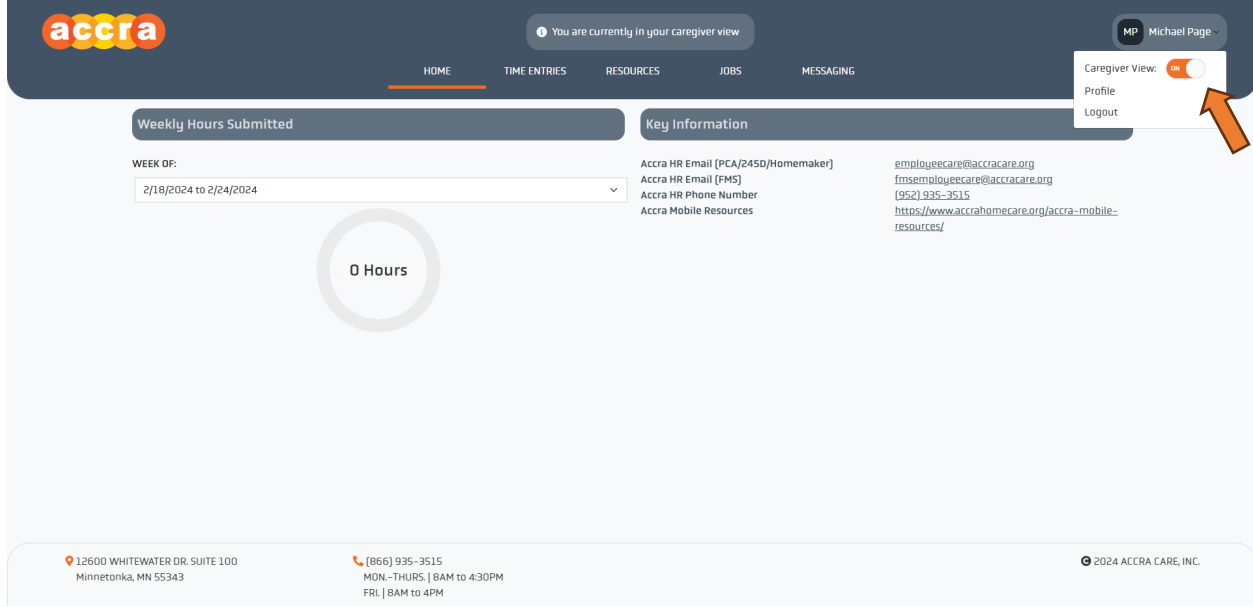

• **Responsible Parties looking for caregivers** - If you are acting in the Responsible Party role and wish to view caregivers and post a profile on behalf of the client, the "Caregiver View", should be turned off.

**\*\*You will know you are in Responsible Party view if the client's name and ID is listed in the top banner or drop-down menu.**

• **Caregivers looking for clients** - If you are looking for clients as the caregiver or wish to post a profile for other clients to view, you will want to be sure "Caregiver View" is turned on.

**\*\*After you have turned on the Caregiver View, a banner at the top should appear that reads, "You are currently in your caregiver view."**